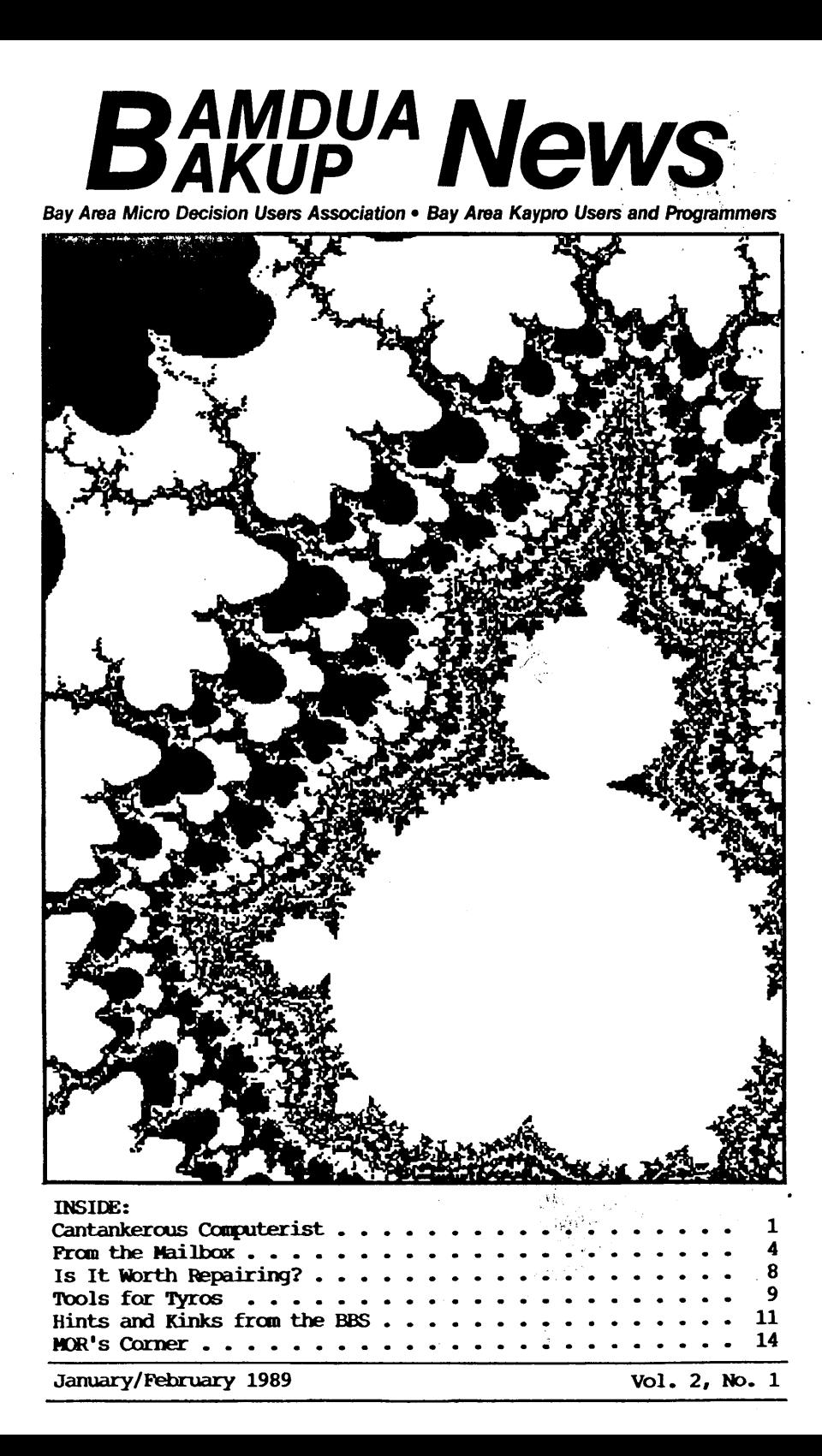

BAMDUA-BAKUP NEWS is published bimonthly by Bay Area Micro Decision Users Assn. in cooperation with Bay Area Kaypro Users & Programmers, both Cal. non-profit corps., for their members. Membership fee to join, renew, or extend is \$20/yr-BAMDUA, \$20/ yr-BAKUP. Both organizations founded in early 1980's to support users of Morrow MD & Kaypro CP/M computers, respectively. Both now have many users of other systems including MS-DOS. Both maintain libraries of CP/M-compatible public domain software & 24 hr. remote bulletin board systems. For information, send self-addressed stamped envelope to mail address. For BBS registration see online bulletin. Since ceasing Publication, Morrow Owners Review (MOR) provides some material for Publication, & to fulfill outstanding SUbscriptions, it purchases & separately mails copies of each issue, also continuing its own BBS.

#### USER GROUP MAIL ADDRESSES

**BAMDUA** P.O. Box 5152 Berkeley, CA 94705 Berkeley CA 94620 415-654-3882 BBS 534-4257 voice answer machine BAKUP P.O. Box 8537 415-849-9389 BBS

PUBLIC MEETINGS

Albany Senior Center 846 Masonic Avenue Albany, CA 3d Tues. each month 7:30 pm - near corner Solano Av.

Peter Campbe11

#### **BAMDUA OFFICERS**

President Treasurer **Secretary** Programs Newsletter Library At Large

Robert Dupuv George Borys Rick Charnes Ilbert Butler Gene Korte Sypko Andreae, Georgia Babladelis, Ron Jacobs, Wesley Jonnson

#### **BAKUP OFFICERS**

President Treasurer secretary & Programs Newsletter At Large

Robert D. Athey, Jr. Rouert Dupuy Dave Bortin Frederick Winyard Dwight Chew, James Ullrey

## BAMDUA PBBS/RCPM (& similar MOR PBBS/RCPM)

Baud: Hardware: Morrow MD Hard Disk - CP/M 3.0 - 2 X 22 Mg Software: PBBS, BYE, KMD, ZFILE, LUX, MAP, also PRACSA Member Sysops: Steven Wartofsky Sypko Andreae BAMDUA & BAKUP (415) 654-3882 BAMDUA 654-3798 MOR 300/1200/2400 Free: Phones:

## "Where Do I Get The Help I Need For This Electronic Idiot?"

As you well know, I don't know much about computers. I've learned a few things simply because I've been around them a long time. I also know my limitations - know what I don't know, and am willing to admit it freely. So, <sup>I</sup> need help frequently partly because I try something I think should be do-able and find <sup>I</sup> can't do it. Most of the time, <sup>I</sup> find some way to get it done, and since you may run into a similar need, you might like my list of where I get help.

There are two reasons for <sup>a</sup> list of this kind. First of all, I recently had <sup>a</sup> virus attack that soaked up RAM in my three MUSH.DOS computers. <sup>I</sup> had to reach the whole network for that one, and it's been isolated in one computer and eliminated on two others. The second reason to think of the list is the raft of BAKUP related phone calls waiting for me as I recently returned from a foreign trip. Each wanted a different sort of help, and they soaked up the range of my references.

When I run into a problem, I run through a list of several help aids that will usually give me what I need to solve the problem. I only run into problems of three kinds - hardware, software and operating system. Each calls for a similar (but different) list of aid givers. Now, <sup>I</sup> must admit that lots of times, I'll think up a way to work around a problem. That's simply a matter of coming at the problem from a different direction. Using a spread sheet for a data base sort of problem, for instance, because I've never taught myself how to use Perfect Filer, File Express or dBase. Laziness calls for invention, on occasion. Eventually, though, I have to get a solution to the problem. In that instance, I pursue the solution to the problem aggressively.

In each instance, my first step is to check the documentation. If that's lucid enough for me to understand, I can solve the problem. BUT ... it's not common that the MS.DOS or CP/M operating system manuals give me that much benefit. The newer manuals from the software companies are really good on programs, and I've let that be known in my reviews. <sup>I</sup> also have <sup>a</sup> set of files from Computer CUrrents and MicroTimes for specific applications (modems, etc.) as references.

If the manual is no help, <sup>I</sup> then go into my library for books, magazines and user group newsletters. I frequently remember vaguely having seen some item dealing with my problem in MicroCornucopia, FogHorn, Profiles or Bakup/Bamdua. Looking through them 1S entertaining, too. The books I go to are from the MS.DOS world, as I've been sent about a dozen or more to review for various pub1ications. Books from Sybex, Osborne-McGraw-Hill or others may be in your local library. There are several Sybex books that reduce the complexities of MS.DOS to people language, and they are in varying grades of difficulty, from rank beginner to "power-user" (a piece of jargon I don't like). Some of those books are:

1. Operating systems: The ABC's of the PC and Compatibles by Joan Lasselle and Carol Ramsay, Sybex (fairly elementary). DOS Users' Desktop Companion by Judd Robbins, Sybex (intermediate).

2. Spread Sheets: Guide to Spreadsheets Using VP-Planner by Normar Sondak, HoldenDay (elementary to intermediate).

3. **Word** Processing: WordStar Instant Reference by David Clark, Sybex (elementary to intexmediate).

I really don't think the power users need any listing from me.

If that literature search doesn't work, I start making phone calls, first to my friends who are only slightly more techy than <sup>I</sup> am. From them <sup>I</sup> can <sup>I</sup> often get <sup>a</sup> little program to examine or eliminate my problem. For instance, Nancy Mulvany gave me a public domain program called PCMAP.COM that confirmed something was eating my RAM. The MS.DOS program called CHKDSK.COM tells you how much RAM is there, and how much is available, but not what's taking up the unavai lable space. PCMAP tells you that COMMAND.COM has 30K, the disk parking program has  $2K$ , and lists all the "TSR" programs with their RAM need. BUT... if it shows you an "unknown" taking up the RAM, you may have a problem like mine! Since I did the back-Up, clean-up by reformat and reload two weeks ago, the PCMAP has me showing no unknown RAM assignments.

My youngest daughter, a Univ. of Pittsburgh computer room supervisor, sent me VIRUS GUARD, and the EI Cerrito Plaza Security Chief (my office is in EI Cerrito Plaza) gave me FLU SHOT, both of which were installed two weeks ago. The former has a "RAM WATCH" feature which also monitors modification of the boot tracks. Reboots have let me know the boot tracks are still being modified, but FLU SHOT doesn't show any attacks on \*.exe, \*.com, \*.bat or \*.sys programs -- yet. Although all the MS.DOS computers are 640K RAM, some had RAM consumption to the point that less than half was avai lable in the worst cases. That meant I couldn't use WordStar 2000, Publish It., or some other items.

All of those calls are absolutely unofficial  $-$  just to friends. For more sophisticated help, I call Ted De Castro, Stew Pugh or some othex more techy type. The most official calls are to the local computer seller on a hardware problem, and the software purveyor on a software problem. Indeed, I've even sent a print-out of the problem to several software companies where their program screwed up. In one case, the WordStar problem print-out showed two problems and they only saw one which happened to show I didn't use their documentation thoroughly. As soon as it was corrected, <sup>I</sup> saw the other problem immediately. For hardware problems, I call Roger Laurel at El Cerrito Heath-Zenith or the Berkeley Computer people.

A lot of problems are really dumb. 'I had difficulties with Perfect Writer and Perfect Calc once, getting them to call or save <sup>a</sup> file from within another file. It turned out that one needed to specify the disk drive along with the file name: "B: fi lename.doc" instead of "filename". The Perfect software people in Berkeley gave me the solution in 1983, and someone at a user group meeting reminded me of it in 1985 for Perfect Calc. In both cases, the solution was so simple I could only say "Argh, why didn't I think of that?"

A good portion of the difficul ty is bound up in the ever increasing complexity of tnese beasts. <sup>I</sup> still have the KayPro in my office hooked up to the dot natrix printer (via a switch) so <sup>I</sup> can bat out <sup>a</sup> quick letter on VDO, if <sup>I</sup> want it fast. It

can be doing that while the MS.DOS computer is occupied reading a page of text with my Saba PageReader. I never had problems with bad programs, viruses, Trojan horses and so on with the KayPro. All this is new and not pleasing since <sup>I</sup> got the "bigger, faster, color, ..." computer. I think there's a message in that.

In any case, when someone calls me, I quite commonly don't have an answer. I will refer the caller to someone else who I think may be able to handle it. Many are referred to the phone list in the back of the BAKUP/BAMDUA Newsletter, but some are referred to Berkeley Computer, Silicon Valley Surplus or El Cerrito Heath-Zenith. Some are referred to Computer Currents or MicroTimes columns or classifieds, and some to the local library where they'll find a book or two.

In summary, I run into trouble now and again. My approach to finding the solution of the problem by:

- 1. Looking in the manual;
- 2. Looking in other literature (books, files, magazines);
- 3. Calling friends or asking the user group meeting; and,
- 4. Calling the supplier of the hardware or software.

In most cases, it works out nicely, and <sup>I</sup> can get on with my life of writing, playing games and doing some real work. <sup>A</sup> happy combination.

#### "Your Call Cannot Be Completed. . ."

Yes, we really did give you the wrong number for the MOR BBS in the last issue. But look at it this way: we were only off by one little itty bitty number. All the other numbers were dead right. Pretty close, huh? It's not like we got all the numbers wrong.

Anyway, this time we got all the numbers right, and if you don't believe it, give it a try.

# **654-3798**

The MOR BBS (Sypko Andreae, Sysop) has invited all former BAKUP BBSers to join at no charge, and soon the BAMDUA BBS will also merge with MOR. It's the same old gang at a new number.

-

### P.O. Box 782, Ithaca, NY 14851; (607) 273-2132

Gordon Northrup, who was looking for a way to access a "Rolodex" while in NewWord, writes, "I solved the problem by using VDE, which gives room for LBRDSK and a file of at least 150 addresses." <sup>I</sup> love it when people solve their own problems!

Dr. Northrup also asks if he could use his  $MP-100$  and  $Pcir$ printers and his MDT-60 terminal with an IBM compatible computer. The printers will work, perhaps with *some* patching of software to insert the right printer codes (most software should have Silver Reed printers as an installation option, and that should work with the MP-100; see previous columns). The terminal is something else again. A PC or clone generates a video signal, simi lar to the video output of a VCR, to drive the monitor; Morrows generate a digital signal that is sent through an RS-232 cable to the terminal, which translates the digital signal into video for display. Our terminals don't have inputs that would accept the video signal from a PC, though I suppose one could be modified by a technician. Anyone out there have experience doing that? Even if you did that, our terminal keyboards don't put out all the codes <sup>a</sup> PC needs, and <sup>I</sup> don't think the keyboard cables are compatible.

With appropriate software it's possible to operate <sup>a</sup> PC from a remote terminal, just as we can operate a BBS or a mainframe over the phone; of course the "remote" could just as we11 be in the same room, connected by a cable. Seems like the long way around, since monitors are cheap, and most clones come with them anyway. On the other hand you might want to connect a terminal to a PC (preferably an AT with lots of memory) so that two people can work on different tasks at the same time, timesharing the microprocessor  $-$  perhaps a solution when a computer intrudes upon a marriage. (You can also do this with a CP/M computer and the MP/M operating system, but be prepared for a slowdown.)

No other mail this month, so <sup>I</sup> have space to fulfill <sup>a</sup> promise I made a few months ago to explain how to use submit files for patching. You'll find submit files for lots of useful patches on bulletin boards. The best application I've found is patching function key sequences into NewWord or WordStar 4.0 (see previous column). You can do this with the WS/NW patcher or with DDT, but it's a tedious process of typing in well over a hundred two-digit hex numbers; if you make a mistake or if you change your mind about something, you have to do it all over. With a submit file all you have to do is make changes in the file, then repatch.

SUBMIT.COM, which comes with CP/M, reads a file of commands and executes them just as if you had typed them in from the keyboard at the A> prompt. XSUB.COM goes <sup>a</sup> step further, letting the contents of <sup>a</sup> file serve as input inside <sup>a</sup> program. It doesn't, unfortunately, work with WordStar or most other common software. It does work with DDT. Here's how you would use these programs to enter function key sequences in NW. (As always, work with a copy of the program you want to patch.)

You must have SUBMIT.COM, XSUB.COM and DDT.COM on your

working disk. Use your word processor in the non-document mode to create a "submit file." Each command or hex byte that you would ordinarily type in at the keyboard goes on one line of the file, followed by a <RETURN>. My file for patching function keys starts like this:

> XSUB DDT B:NW.COM S0238 03 01 40 OD etc....

The first line calls XSUB.COM into memory. The second loads and executes DDT. DDT will read the file NW.COM (which I'm assuming here is on the B drive) and display on the screen the hex numbers representing its code. The third line of the file is <sup>a</sup> command telling DDT to go to the starting address of the function key table (check your manual for the correct address in your version) and begin inserting new code. After that. come the hex bytes to be inserted, one after another. At the very end of the file you put.

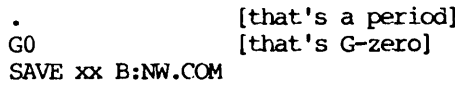

There's a <RETURN> after the last line. The period tells DDT you're through entering new code, and the GO exits to CP/M. The SAVE command writes the patched version of the program back to disk. The number shown as xx is very important. It's the number of 256-byte blocks the program will occupy on the disk; use too small a number and not all of the program will be saved; use too large a number and you'll waste disk space. To find the number, go to the A> prompt and type STAT B:NW.COM (or whatever program you're about to patch). STAT.COM must of course be on the disk. You'll see a display like this:

> Recs 54 Bytes 8k Ext Acc 1 R/W B:NW.CCM

The number under "Recs" is the number of 128-byte blocks the program occupies; divide by two and you'll have the number to use in the SAVE command. Don't ask me why they use 256K blocks in one place and 128K blocks in another; I wasn't around when they wrote this stuff.

The fi Ie of commands must have a name with the extension A> prompt and type

#### SUBMIT' KEYPATCH <cr>

Then sit back and watch commands and numbers flow across your screen as if entered by an invisible typist.

One caveat: there's a maximum size for a submit file. This

fact is very we11 hidden somewhere in the documentation; I remember reading it once and haven't been able to find it since, so I don't know exactly what the limit is. I've found in practice, though, that it's somewhere around <sup>90</sup> lines, which is enough for many common patches but not enough for a function key table. <sup>I</sup> broke mine into three parts, running them one after another. Each file has to begin by calling XSUB and DDT, then have an "S" command with a starting address right after the end of the previous patch. (My third file is the part of the table that goes in MORPAT, and begins with the address of that area.) Each file must end with the same SAVE command.

When I made up my function key file I included the names of the keys and a description of the keystrokes <sup>I</sup> was patching into each one. When <sup>I</sup> was ready to patch <sup>I</sup> made <sup>a</sup> copy of this file and deleted all the descriptions. When making changes, it's much easier to figure out where you are in the annotated file.

[Ahem. The earnest but absentminded production crew accidentally cut <sup>a</sup> couple of sentences from the last edition of "From the Mailbox." We abjectly apologize to Bill Steele and his readers. Luckily, however, the two sentences omitted were of an editorial nature not vital to the sense of the article. We've all been put on water and biscuits for two weeks and we'll never do it again.]

### A Perfect Filer Patch

Kaypro users of the old Perfect Filer have run out of of time. The original PF had a maximum date of 1988. A patch to extend this to 1999 was published in <sup>a</sup> letter to Profiles back in OCtober 1985, and <sup>I</sup> have had several calls from folks wanting the fix. It should probably be stuck in the next newsletter:

- 1. Put your  $CP/M$  disk in the A: drive and your Perfect Filer disk in B:
- 2. Type "DDT B:SETUP"
- 3. At the dot prompt type "S0715" and hit return.
- 4. DDT will display "5 $\overline{8}$ " (88 in hexadecimal). Type "63" and hit return.
- 5. Type "." and hit return.
- 6. Enter a Control-C to exit DDT.
- 7. IMMEDIATELY type "SAVE 16 B:SETUP" and hit return.

The Perfect Filer disk will now allow dates up to <sup>1999</sup> -- at which point you may have to buy a new computer! You can extend this to other Perfect Filer program disks by copying the SETUP file from your modified disk to the other Filer disk. The SETUP file lives on the program disk, not the data disk, so you should only have to do this to your working program disk. Good luck.

- Steve Willett

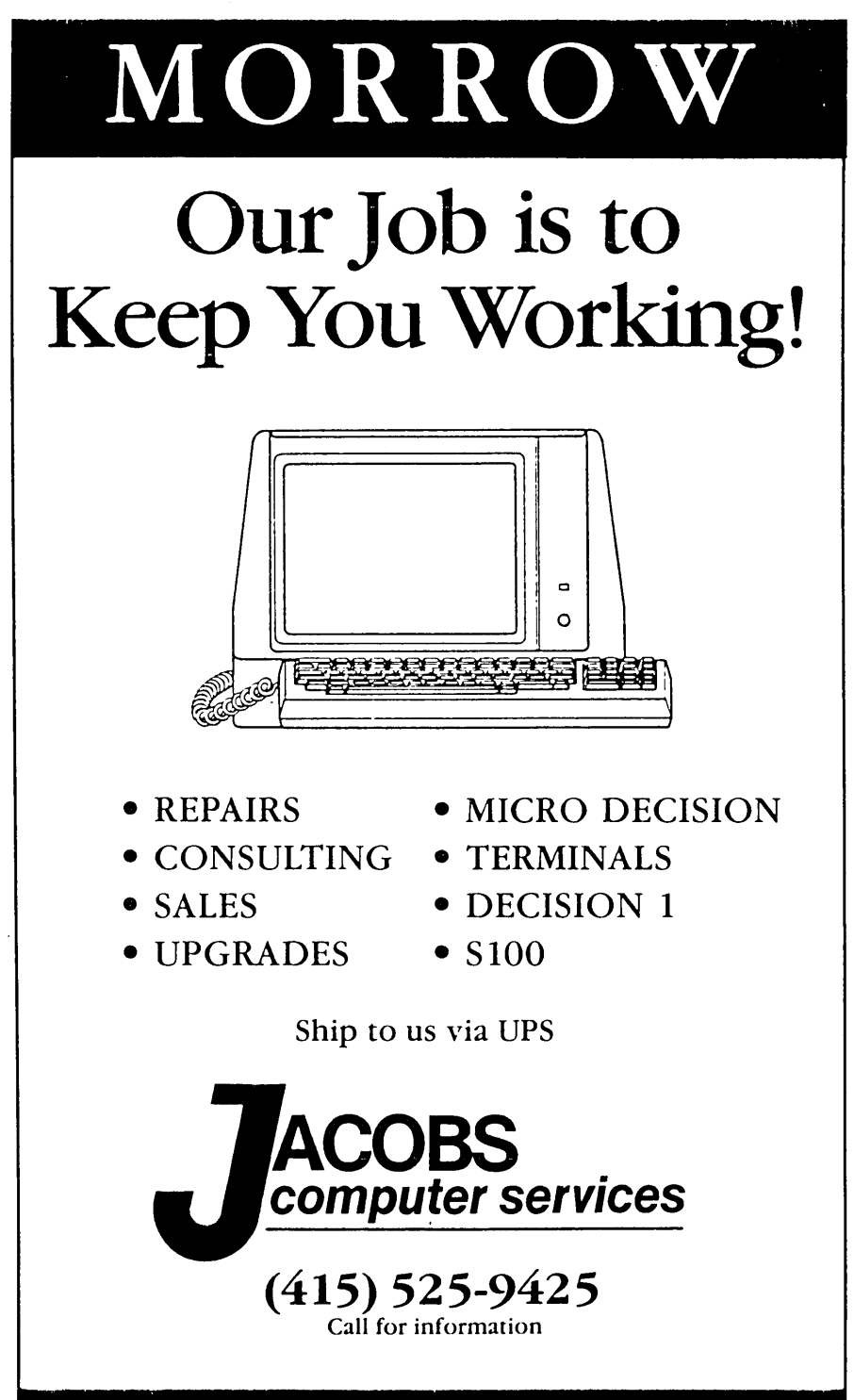

## **CUT AND TAPE TO YOUR COMPUTER**

What kind of computer do you have? If you have an old Morrow or Kaypro or other CP/M computer, you may be feeling as if you are missing out on the continuing computer revolution. Read this article, substituting your computer brand each time you read "Morrow."

I noticed that I have heard "Is it worth repairing?" several times recently. I answer the phone and hear a sentence or two about what has gone wrong with a Morrow computer, and then I'm asked if the caller should repair it. The fact is that <sup>I</sup> don't believe I can answer that. I might feel that we could discuss it over <sup>a</sup> period of <sup>a</sup> few weeks and then <sup>I</sup> might feel confident in giving a recommendation. Consider the questions that go through my mind when I'm asked "Is it worth repairing?"

1. What kind of person are you? That is, what would be your motivation for junking your Morrow equipment and getting something else? Do you feel out of place with your old computer because nobody to whom you mention the Morrow name recognizes it? Are you ashamed because you mention "CP/M" to software salesmen and repair shops and they encourage you to leave their premises? Do you want to have <sup>a</sup> new computer because it. is your style to buy what is new?

2. Is your Morrow doing what you want it to do? For example, are you using it just for word processing (Wordstar or New Word, etc.) and does it do that job adequately? Or do you want to do desk top publishing (if you do, you need a new computer). Maybe there is something that makes your Morrow inconvenient and you don't know that there is an easy solution. Another example: your associates have IBM clone computers. You want to be able to do word processing on your computer and have disks that you can exchange with your associates. You don't know that you could use OOSDISK to be able to read and change their disks in your Morrow and that they could then use those disks in their computexs.

3. Are you concerned that your Morrow is going to breakdown too frequently and/or cost too much to repair now that it is older? How important is it to you to have a reliable computer? Can you do without your computer while it. is being repaired? Have you considered that a new computer may also have problems with the hardware or in getting the software set up for your needs? Do you want. to learn the intricacies of a new computer? Is it worth while to you to get a spare Morrow?

4. Have you developed a network of friends and supporters through your use of and interest: in your current. computer? Do you want to change your relationship with that network or abandon it? Since you are reading this article, you do have some friends in the Morrow community. Some Morrow users just don't have any support.

5. Do you have an investment in customized software? Did somebody write a special program for you four years ago? Did you spend 18 months getting ZCPR running on your computer and are you having too much fun with it now to change?

Everybody is unique. What is acceptable to me may not be acceptable to you. <sup>I</sup> can't easily answer the question, "Is it worth repairing?" You'll have to decide for yourself.

#### 301 North Roadrunner Parkway, #109, Las Cruces, NM 88001 (505) 521-1567

Here it is Friday the 13th and Sypko has been gently reminding me that the deadline is tomorrow. To be honest, there isn't much new in the CP/M world. Maybe I'll just let my mind (such as it is) wander.

About the only thing I've seen new in the Public Domain world of software is another modem program called OTERM. It has some nice features such as the Kermit file transfer protocol, VT100 terminal emulation and split screen operation. However, it seems to have some bugs. I haven't been able to get the XModem or YModem protocols to work reliably. Both Jerry Maloney and I had it lock up for <sup>a</sup> whiIe for no known reason. The documentation seems to be pretty good but the patch instructions for matching your terminal and computer are sketchy at best and in some cases flat wrong. Some of the information is also missing. I've got it working (kind of) on my MD3 with the MDT-60 terminal, but it needs some more work.

I've been modeming to down-under (boy, Ma Be11 loves me) with Ron Murray, the author of ZMP, and Lindsay Allen, a big Morrow fan. It seems <sup>a</sup> shame, but it looks like most of the new CP/M work (exclusive of the Z world) is being done in Australia and Europe. We in the Morrow community are lucky to have a few active contributors like George Borys. We still see some neat new stuff, like George's SmartWatch, once in a while.

I've been checking into the CP/M conference on GEnie (Wednesdays at <sup>10</sup> p.m. Eastern) to see if anything is happening. The only people I meet there are C128 users. I did get a chance to play with a C128 the other day and I'm beginning to see why  $CP/M$  isn't too popular among the  $C128ers$ . The biggest problem is their disk drives. They are awfully slow. And they don't hold much - about the same as <sup>a</sup> SSDD Morrow disk. CP/M is <sup>a</sup> pretty disk intensive operating system and the time spent waiting for that C128 disk drive would drive one nuts. Trying to use a program with overlays (like WordStar) would really be frustrating. Couple that with the fact that most C128ers only have one disk drive and you can see what kind of problems they're facing. For some reason Commodore decided not to distribute all the CP/M+ utilities, like SHOW. <sup>I</sup> hate to sound like <sup>a</sup> stuck record, but these C128 guys could use some help from the more experienced CP/Mers. There is an opportunity here.

It looks like PC Pursuit was too good to last, at least in its present form. As of the 1st of February the rates went up to \$30/month and that is only good for <sup>30</sup> hours. After <sup>30</sup> hours it's \$4.50 an hour. If you do <sup>a</sup> lot of modeming you can buy additional <sup>30</sup> hour blocks at \$30 each. It's still <sup>a</sup> pretty good deal.

A couple of people have expressed interest in hard drives and RAMDisks for their Morrows. There were two outfits making hard disk systems for the floppy Morrows: Advanced Concepts, 8926 S.W. 17th St., Boca Raton, FL 33433 and WestWind Computer, <sup>33447</sup> Western Avenue, Union City, CA 94587. <sup>I</sup> don't know if

either of these outfits are still supplying but <sup>I</sup> suspect that the Minni-Winnie from Advanced Concepts might be procurable. [WestWind is not in the Morrow hard-disk business anymore. -Ed.]

As far as RAMDisks go, the only one <sup>I</sup> know of is the SWP Co-Power-88 which also had an <sup>8088</sup> co-processor on the board. It would run a very limited set of IBM software but the biggest use seemed to be as <sup>a</sup> RAMDisk. Again, <sup>I</sup> doubt if they are still available.

I had toyed with the idea of making a Morrow RAMDisk and writing it up ala the MACK, but when the 256K DRAM chips tripled in price that project went on the far back burner. Maybe if they get back under \$5 each I'll dig my notes back out.

My first technological hobby was ham radio. As I mentioned in my last column, my dad has been licensed since 1939. I picked up my first license in 1955. Ham radio went through an interesting evolution. Before WWII it was all ''build it yourself" and see what happens. Not all that many hams were electrical engineers and as a result they went and did things that weren't supposed to be possible because they didn't know any better.

The years following WWII were the real boom years. Army surplus electronics could be had for a song. True, most of the stuff couldn't be used just as it was, but modifying the stuff to see what it could be made to do was exciting. I remember hitting "Surplus Row" in Chicago as a kid and being able to afford the stuff that was there. If you could get the license you could get on the air for fifteen or twenty bucks. That was <sup>a</sup> lot of allowance in those days but it was do-able.

Then technology progressed. The stuff you could build yourself or get as surplus just wasn't adequate any more. You could still buy kits at <sup>a</sup> reasonable price from Heath and Allied but it was more than <sup>a</sup> few months allowance. Ma and Pa had to help out. But exciting things were still happening. <sup>I</sup> remember in *the* late 50s being one of the few on the air with Single Side Band. There weren't too many other SSBers to talk to but those who were there (like Irv Hoff of IMP fame) were innovators.

Things progressed even further and the cry was that the hobby was being taken over by "appliance operators" who just turned the knobs and talked. Some truth in that. Then the Japanese entered the market. In those days the exchange rate was Y360 to the dollar. Names like Kenwood, Yaesu and Icom replaced Collins, National and E. F. Johnson. Soon the American manufacturers no longer could make money in the ham radio field. Of course, now with the exchange rate what it is, the Japanese equipment is expensive.

But what really drained ham radio was the advent of the home computer. Those bright teen-agers who would have been modifying an ARC5 surplus radio in the 50s were building an ELF from Popular Electronics or playing with a TRS80 Model I or a KIM-I. There was a newness that had gone from ham radio. While ham radio isn't dead (it's even growing some), it is <sup>a</sup> little moribund.

Now what has this to do with computers? Well, maybe I'm imagining things but I think I see the same thing happening in the computer world. When I first started playing with computers, new PD software was flying left and right. You could hardly keep up with the latest revisions. The hobbiests were implementing · compression schemes and inventing file transfer protocols. Build-it-yourself articles abounded in magazines like and Dr. Dobbs' Journal. Ditto with programs. When was the last time you saw a program listing in Byte? Do you even read Byte? I don't and <sup>I</sup> still have <sup>a</sup> Volume 1, Number <sup>1</sup> gathering dust that was more interesting than any of the recent issues I've read.

So where do we go from here? Does the average age of the computer hobbiest continue to climb 'til it reaches the late 40s like ham radio? Is the spirit of adventure gone? Most importantly where are those bright, technologically minded teen-agers going?

I'm not comforted by what I see. Someone tell me what the technological hobby of the future is. <sup>I</sup> want to get in on it.

#### Hints and Kinks fran the BBS

The fol10wing excerpts are from the MOR and the BAMDUA BBS (Bulletin Board Systems) in Berkeley, CA. They are reprinted here because the three subjects dealt with are of particular interest and most of the readership doesn't have a modem, or live too far away from the BBSs to call in and follow the messages. The first section is about ARK the latest way to compress/decompress files; the second section is a treatise about the modem program MITE; the last one deals with CLOCKS for Morrows. -- Sypko Andreae.

#### FILE CRUNCHING WITH ARK

To: Ilbert Butler From: Mike Allen

I agree with most of what you say. I was just trying to point out that there are pitfalls with ARK and that if it is used precautions should be taken.

I'm surprised that you've had "trashing" problems with NULU. The only time I've had problems in that way has been when the actions are taking place between two drives with different formats and then only in the case of different block sizes on the drives. Happens frequently when unsqueezing a file from an LBR on an HD to a floppy. I have found that the easiest way to avoid the problem is to call NULU from the drive you wish to be the destination drive and then open the file on another drive using the du: prefix. I NEVER change logged drives/users from within NULU since that seems to up the chances of scrambling a file. (I'm using NULU151 by the way).

11 m afraid that I assume that everyone knows the idiosyncracies of relatively stable software and forget to pass on what I find. I do remember to pass on what. I find wrong in the newer stuff. I never mean to imply that the newer stuff is not as good as the older stuff. If I think it's worse I'll say so!

To: Mike Allen From: Ilbert Butler

One thing about ARKs -- It is true that the CRUNCH algorithm is about 10% better at compression. But <sup>I</sup> appreciate it if, when ARKs are made, ALL the member files have their original names, and are also compressed using the ARK algorithm, i.e., compressed into the ARK by ARKx.COM, not previously crunched and then put in the ARK. The reason is that UNARC is available on most BBSs, and can type <sup>a</sup> DOC, FOR, or ASM file to screen online, but only if it is made a member of the ARK by the first method. When made by the second method, there is no opportunity to preview. You have to download and extract it to find out what it says.

#### TIPS AND TRAPS WITH MITE

To: All MITE Users From: Ilbert Butler

Mycroft Labs, publishers of MITE, is out of business, and there is no referral number. Any help you get from now on will be from users. Here are three tips:

1) MITE Demands an Exact Modem Cable & Exact Modem Dip Switch Settings. The MITE manual declares only one specific null modem cable to be correct for all Morrow MDs. This cable swaps pins 2-3, 4-5, and 7 is straight through. But instead of swapping 6-20, MITE wants you to connect Morrow pin 6 to modem pin 20, BUT modern pin 8 to Morrow pin 20.

Why is this? The Intel 8251A USART serial controller on MD-2s  $\bar{\mathbf{x}}$  -3s has no carrier detect input on the chip, and there is no carrier detect input pin in the factory default serial port configuration, since this is a physical impossibility. MD-. HD factory default serial ports are compatibly configured, even though the Zi log zao SIO/9 serial controller does have a carrier detect input. SO, for ALL MDs, MITE does a custom I/O routine that interprets an incoming signal on Morrow pin 20 NOT as data set ready (which only means the modern is turned on & working), BUT INSTEAD as carrier detect (which means the modem is receiving a carrier from a remote modem).

Under this custom I/O, MITE also determines that, if there is a carrier detect signal, you cannot dial a call, because you are already connected.

This means that to run MITE, you must use their cable pinout, and you must not force carrier detect on with a dipswitch at the modem. Or else you must dial all calls manually.

Likewise, since a modem hangs up when the computer drops either request to send or data terminal ready, or both, you cannot hang up the phone, unless these lines are not forced by dip switches at the modem, and you use the MITE cable pinout.

The dip switch settings demanded by MITE (no handshake signals forced) are the opposite of what most modem manuals recommend (all handshake signals forced). The modem manuals tell you to force lines, so you will be able to communicate with only pins 2, 3 & 7, with no hardware handshake at all, and perhaps no software other than homemade BASIC program routines. MITE only hardware handshakes with the modem. It does not use Xon/Xoff as a serial protocol, even though it sends  $\hat{S}$  &  $\hat{O}$  to a remote modem in communication. This is all poorly documented in the manual.

2) MITE 2.7 Does Not Recognize 1K Block Transfers.--Don't Know About Later Versions. This program preceded lK block transfers, and the code requesting them confuses the program. You have to suppress the 1K request at the remote BBS end with the appropriate KMD command. From the prompt in the fi.le transfer area, type: KMD<cr> for a menu of KMD commands.

3) Although the Modem Code Is All Inside MITE, and the Computer Code Is All Inside the Installation Overlay, the Overlay Must Have the Right Name To Install a Specific Modem.

What does this mean? It means that if the only overlay you have for an MD-3 is named CTSMCD.HEX, it won't install for a Hayes modem, until you rename it MICROD.HEX. You don't have to change it or reassemble an ASM file. You just have to rename it. Once renamed, it won't install for a CTS modem. Likewise, if you have CTSMD2A.HEX for an MD-2, it won't install for a Hayes modem until you rename it MICROD.HEX, and once renamed it won't install for a CTS modem. Likewise, if you have CTSM11.HEX for an MD-HD, it won't install for <sup>a</sup> Hayes modem until you rename it MORROWl1.HEX, and once renamed won't install for a CI'S modem.

In case you are wondering what MITE did, they made all programs sold specific to one make & model of computer and modem, and didn't publish the instructions. You had to be a registered user and call them to know how to change modems. Cheap trick. Thanks to George Borys for figuring it out.

Mycroft Labs deserved to go out of business.

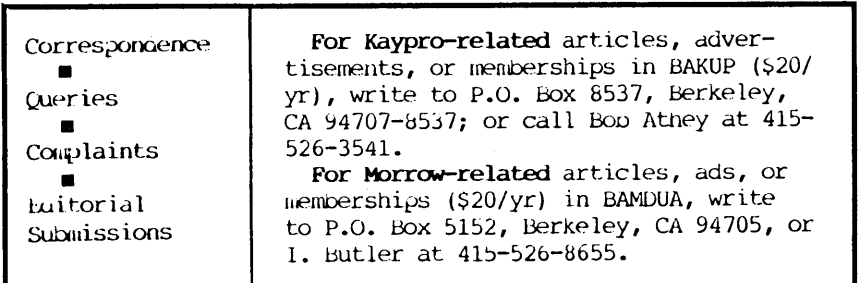

## **MOR, P.O. Box 5487, Berkeley, CA 94705; (415) 658-0152**

#### Helpful Utilities?

This time I'm going to tell you something about my adventures (mis-adventures?) with several public domain utilities in the process of trying to clean up my hard disks. You'll hear about BU20, FlRE12, SAPP20, ZAP35, and DU89. They are all available on the MOR BBS, which will absorb the BAMDUA BBS as of the February 1, 1989.

My MD222 is a converted MD1l with two 22 MB hard-disks and one floppy. <sup>I</sup> use it every day for modem communication, bookkeeping, letters and other writing, database work, etc. Apart from frequent incremental back-ups, every half year I empty each disk out on some 30 floppies, reformat the hard-disk and reload all the files again, using BU20 to back the fi les up, and NSweep to restore them. Why do I do this? When you use a disk a lot (erasing files, creating new ones) the files will become "fragmented" and we say then that the disk has become "scattered." After a while that really slows things down. In addition I simply believe that it is <sup>a</sup> good idea to reformat my hard-disks at least once <sup>a</sup> year.

To take care of a fragmented. disk this is what you have to do: First, back up the entire hard-disk. I use BU20 for full back-ups, and again BU20 for incremental back-ups thereafter. During a full back-up you copy all the files (BU20 command: BU20 A B -A). Every file that is backed up will get its Archive file attribute set. During an incremental back-up only fi les that do not have the Archive attribute set are copied: Only those fi les are backed up on floppy that have been changed or which were created since the last full back-up. saves a lot of time.

#### Re-organizing Your Disk

You can use SAPP20 and FIRE12 to re-organize your disk. But read this article first and then decide if you really want to do this. If you're still game, this is what you do: After the full back-up, run SAPP20. SAPP Sorts And Packs the disk directory. You have to do this before you run FlRE12, the File Restore program. FIRE12 picks up all the scattered file pieces, then rewrites each file in one contiguous piece. Thus all files in all user areas of the current disk are treated. A disk reorganized in this fashion makes your programs run much faster, at least. the ones that use large files (especially database programs). It also makes it less likely that the system will pick up <sup>a</sup> wrong piece of file. This has actually happened to me <sup>a</sup> few times. Very disconcerting!

Now let's step back <sup>a</sup> moment to explore how files are stored on disk in more detai 1. By way of introduction I'll let Steve Dirickson, sysop of Seattle's "Downspout" BBS, explain it to you because he does it so nicely:

"Compatible operating systems store fi.les on disk in what

are called "allocation groups." The size of an allocation group is determined by the system's BIOS, and is typically lK or 2K bytes for floppy disks, and 2K, 4K, or 8K for hard disks. The allocation group (4K for MOll) is the smallest unit of storage on the disk; if you write a one-byte file to the disk, it will take up just as much space (in the sense of making that space unavailable for storing other files) as would a file the size of one entire allocation group.

"When a disk is formatted, all allocation groups are free, and the first file written to the disk occupies the allocation groups immediately after the directory, in sequence. The next file written to the disk occupies the groups after the first, and so on. When <sup>a</sup> file is deleted, its allocation groups are freed up, and may be reused by the system.

"As files are written and erased, later files start to become "fragmented"; i.e., they are written with some allocation groups in one location and other groups in other locations. Thus, when these "fragmented" files are read or written, the system must position the read/write head over one track for part of the file, then move the head to another track for more of the file. This starts to degrade disk performance, because more and more time is spent moving the head around to find the various parts of the file, causing access times for the files to get longer and longer. This problem affects both floppy and hard disks. The effect this has on the system response is dependent on how the system buffers the disk data in memory. A system that uses a "track buffer" system, where an entire track is saved in memory each time the disk is read, will be VERY much slower when accessing severely fragmented files than when the files are stored in sequential allocation groups, and thus several related groups are kept in memory together.

"The only way to recover from this situation has been to copy all files on the disk to back-up disks, reformat the disk. (or simply erase all the files), and then recopy the files from the back-up disk (s) to the working disk. This takes a significant amount of time to do, and it is even more inconvenient if files are assigned to several user areas on the disk, since each user area on the back-up disk must be individually entered and the files in that area copied to the corresponding area on the work disk.

"FIRE12 (RESTORE) is designed to make this process easier by eliminating the copy to and from the back-up disks. RESIDRE works only on the disk being restored, and thus may be used even in a single-disk system."

Thank you, Steve. By the way, this copying from hard-disk to floppies has been made much easier with NSweep. Still easier is using BU20, my back-Up program of choice. It does <sup>a</sup> file oriented back-up just as you would do with NSweep, only automatically. It only asks you to feed it floppies. All hard-disk user areas are faithfully recorded in the corresponding user areas of the floppies.

#### First a Full Backup

Sounds good so far, doesn't it? But there are some pit-

falls. Let me tell you what happened to me. First I backed up my C: hard-disk. <sup>I</sup> figured that if something went wrong <sup>I</sup> could still run from the A: hard-disk. Sure enough, <sup>I</sup> was in for some surprises.

After I opened up the FIRE.LBR (I used LT27, real slick) there was no SAPP20.COM £i Ie among the SAPP fi les. I tried to assemble and link the SAPP20.Z80 source file, but the LINKer would not do the job right. Finally I gave up on the assembly and found SAP20.ARK on Werners's CO-ED BBS and this time there was <sup>a</sup> SAPP20.COM file within. <sup>I</sup> read the SAP20.DOC file carefully, then patched SAPP20.COM as <sup>I</sup> was told. That is how <sup>I</sup> found the first bug in the documentation.

I used ZAP35 to patch and noticed the byte values did not match the documentation. The documentation was one byte off, probably because the sign-on message at the beginning of the file had been changed from "SAPP Version 2.0" to "SAPP Version 20", which caused all the bytes to move over one place. So where it says "Byte 0124h should be <sup>00</sup> for Morrows," make that "Byte 0123h should be 00 for Morrows" and you will be okay. Yes, you have to pay attention all the time.

Next <sup>I</sup> patched one byte in FlRE12.COM to make the report it produces scroll rather than overwrite. This allows you to print the whole FIRE report by hitting CTRL/P before you start FIRE. In FIRE12 the bytes were in their promised spots as my very suspicious checking revealed. Can't believe that documentation!

In the FIRE.LBR there is also <sup>a</sup> program DMAP.COM which shows you how bad your files are fragmented. Do not run DMAP.COM under CP/M+ (hard-disk Morrows): it will destroy your directory in one swift sweep. <sup>I</sup> know, <sup>I</sup> tried it. But <sup>I</sup> was ready for it. Risking everYthing to write an educational article...

Both SAPP and FIRE have limitations in the number of directory entries they can handle. In my machine SAPP could handle 1871, and FIRE could handle 1536 directory entries. How do you know how many directory entries you have used? Run SHOW, a CP/M+ utility;

> C> SHOW [DRIVE] C> SHOW [DIR]

The first call displays <sup>10</sup> lines of interesting data about your particular hard-disk among which you'll find the maximum number of directory entries: 2048 for Morrow hard-disk machines. The second call tells you how many directory entries are still free. I had 1050 free, which means that I had  $2048 - 1050 = 998$ directory entries used. Because 998 is less than what SAPP (1871) and FIRE (1536) can handle I had nothing to worry about. Onward!

To check on how well SAPP would do its job, <sup>I</sup> peeked first at the directory with ZAP35: After bringing it up, ask for S(ector); you wind up at Track=0008, Sector=OOOO, Block=OOOO which is right at the beginning of the directory. The directory uses tracks 8 through half-way 15 (000F hex). ZAP is peculiar in that it can only look at the first <sup>8</sup> MB on the disk; <sup>I</sup> wish someone would fix that. In addition I have not yet found a way to print sectors with ZAP, so after browsing around in the directory for a while I used DU89 to print the first 20 sectors of the directory on paper. By the way, OU89 can "see" as far as 13 MB into the disk.

Then <sup>I</sup> took <sup>a</sup> deep breath and ran SAPP20. It said: "Read, Sort, Write, Done," and was done in about 30 seconds. With ZAP I took a peek at the directory tracks again and indeed! The directory was neatly sorted, first by user area, then by fi lename. Then I looked at the whole disk with NSweep. Fantastic! Then I ran the directory utility so:

 $C$  SD SANS [means: Show me the whole disk]

Everything looked really pretty until I discovered an eerie looking file, the last entry in C15. It was of monstrous size:

#### C15:eeeeeeeeeeeee 6456 k

As huge as SD wanted me to believe it was, it did not take any real space on the disk. That means trouble! A bug in SAPP? Or an undocumented feature perhaps? Strange as this was, I figured FIRE wouldn't mind this file since, after all, it was in its properly sorted place in the directory. <sup>I</sup> decided to leave the file alone and ran FIRE:

#### C> FIRE12

FIRE asks you to be sure you have less than 1536 directory entries and invites you to respond with " $Y''$  if that is the case. If not: Directory Death! Next, it takes its time calculating. Be patient; in my case it calculated for <sup>7</sup> minutes. Then it starts moving the files around, picks up all the little pieces, rewrites them in clean, long, contiguous files. This process is quite slow, something like half a minute per file, depending on the length of the fi Ie and where it is. My <sup>998</sup> directory entries representing 837 files took 7.5 hours to be rewritten. So I started FIRE just before I went to bed. When I woke up in the morning FIRE was still working away. <sup>I</sup> watched it finish while having breakfast.

Looking at the result with ZAP <sup>I</sup> was at first impressed. Beautiful! To really enjoy it <sup>I</sup> ran SO \$ANS. What was that? <sup>A</sup> closer look revealed that the mysterious eeeeeeee.eee file now resided in CO:. NSweep could not see it, but SD could, showing its enormous (fake) size.

#### Eeeeerie Files Awear

I was curious to see what SAPP would do with this eeeerie looking file, so I decided to run SAPP and FIRE again (what the hell, I have a back-up!). SAPP didn't have much to do this time and, maybe out of boredom, created another strange (and seemingly huge) file, calling it eDU89LOG. I remembered I had recently deleted a file called DU89LOG. Here it was again, slightly renamed. Why would SAPP resurrect deleted files?

Brashly I went. ahead anyway and gave FIRE. But FIRE would not run, complaining that the directory had not been properly sorted. What about that, SAPP? I ran SAPP again. FIRE quit once more protesting about an unsorted directory. Then I ran SAPP one more time. FIRE didn't accept. Back to SO again. Now there were four mysterious huge files with strange names: eDU89ICG had become eeDU89IO.G, a few more deleted files had reappeared (slightly renamed), and eeeeeeee.eee was there as huge as before, but now in C10.

An inspection with ZAP showed the eeeeeeee.eee file to be a directory entry nearly entirely consisting of E5 bytes. E5 bytes mean "free, unused space"; it was not <sup>a</sup> real file at all, it only looked like one. However, SAPP must not have been able to see the filenames with *"en* in them and thus was unable to sort all these eeerie files to the end ("e" should have sorted after "Z"). FIRE was correct to complain about an unsorted directory. Conclusion: SAPP doesn't do a very complete job.

I felt compelled to go in manually with ZAP and I searched for any E5 byte in the directory space, which ZAP35 does very well. <sup>I</sup> found the four *"en* files quickly and renamed them ZZZZZZZZ.OOl, etc., while placing them in area C15. Now SAPP was forced to sort them properly; positioned at the end <sup>I</sup> didn't think FIRE would be bothered by the ghost files. At bedtime I started FIRE again. It calculated for <sup>7</sup> minutes, gave <sup>a</sup> report. of its plan of action. All looked fine; F'IRE went about its <sup>7</sup> hour file-moving chore.

The next morning FIRE finished and I looked at the results with ZAP and SO. All was fine. Or was it? Something made *me* look inside the ZZZZZZZZ files. To my horror they had bits and pieces of real files inside them! <sup>I</sup> was able to recognize those bits and pieces as belonging to my PCFILE report files. What would have happened to those files? A quick look: Sure enough, they were corrupted! But I didn't break out in a cold sweat yet: I had made a back-up! Onward!

The corrupted PCFILE report files in turn had pieces of my bookkeeping SupeCalc files in it. That was not right either! After <sup>a</sup> little sleuthing <sup>I</sup> found out which .CAL files they were and ran SC2 on them: They were fine! Inside one of the ZZZZZZZZZ files I had found pieces of a Particular .CAL file that was nowhere to be found. Then I realized that that .CAL file had been safely archived away and deleted from the hard-disk last year; I had forgotten about it.

What if these ghost files only ate deleted files? Carion eaters! But. if they ate other, healthy files as well, how would I ever find out which files they were? I made a quick survey of my most precious files and projects, and could not find anything wrong. Of course I only checked a small part of those 837 files. Who knows what other damage I'll find months from now? I may never know, but at least I have a back-up.

#### Not far the Faint of Heart

Here I am, using my MD222 after a rigorous cleanup, with only six fi les devastated. Was it worth it? Well, <sup>I</sup> learned <sup>a</sup> lot and got <sup>a</sup> nice "war-story" article out of it. But, I'm sorry, I can't honestly recommend a SAPP/FIRE procedure to anyone anymore. I am going back to full back-up, reformat, and restore every half year or so, with numerous incremental backups in between.

George F. Reding was *the* last author/modifier of SAPP and

FIRE, dateline August 2, 1987. Where are you George? I want to talk to you. Public domain software, I should have known. In the documentation of FIRE it talks about all the terrible bugs of the past and how they were fixed. George Reding proudly pronounced that FIRE had passed extensive testing on his converted  $MD11:$  another MD222! But he did not test on a disk with a halfyear load of actively used and fragmented real-life files. Maybe he missed sonething. RESTORE is the forerunner of FIRE; this is what it says in the RESTORE documentation, and it applies to f'IRE equally well:

#### "\*\*\*WARNING\*\*\*

Since RESTORE does in-place restoration of the disk, it has simply INCREDIBLE potential for wreaking havoc with your disk if something goes wrong while it is working, like a loss of power or a controller fault. Therefore, you should ALWAYS back up the disk to be RESTOREd shortly before running the program. This shouldn't be much of a problem, since you do a full back up of your hard disk at least every weekend, right? RIGHT? NO?!! Well, i.f you don't, you should. It only takes one occurrence'of having to rebuild a disk's directory one group at a time to make you a believer. Just after <sup>a</sup> full back-up is the optimum time to run RESTORE.

#### DISClAIMER:

This is <sup>a</sup> very useful utility, and <sup>I</sup> have tested it extensively. However, as noted above, it is also very capable of lunching your disks completely if the system has <sup>a</sup> problem. Use it in good health and happiness, but MAKE BACKUPS BEFORE YOU USE IT!! Papa Wallenda ran his system without a back-up. He's not around any more. 'Nuff said. (Steve Dirickson, Aug 1987.)"

<sup>I</sup> repeat: It has simply INCREDIBLE potential for wreaking havoc with your disk. No kidding! But if you have to make <sup>a</sup> full back-up anyway, then why go through all the SAPP/FlRE trouble? BU20 does <sup>a</sup> good back-up job which is easily restored with NSweep. If you reformat in between, all files will be contiguous and nearly alphabetically sorted as well. What more do you want? And whatever George Reding may have tried, FIRE is so slow that <sup>a</sup> BU20/NSweep procedure looks fast by comparison! <sup>I</sup> guess at this point you can draw your own conclusions. In any case, think twice before you play with:

#### \*\*\*\* FIRE \*\*\*\*

#### VOLUN'l'E£I<S **WOO ANSWER HELP CAlJ..S OF MEMBERS PERSCN TO CALL IF YOUR PRIMARY CP/M EXPERIENCE IS WITH KAYPRO PERSON TO CALL IF YOUR PRIMARY CP/M EXPERI.I:1'CE IS WITH MOROOW re: Beginners & General** Athey - Folsom (oeginners SIC) CaCllpbe 11 - Charm:'s - Korte Van Sickle **re: CP/M, MS-DOS & Other Operating Systems**<br>**Fowler** - Pugh - de Castro Borys (hardware) - B Fowler - Puyh - ae Castro Borys (haruware) - butler(Mac) Campbell(Mac & Atari) - Korte **re: Other User Groups, Newsletter** Athey - Winyard Butler(legal)  $r$ **e:** WordStar & NewWord Word Processing Athey - Buck - Peeples Butler -  $Campe11 - Charnes$ Naparst - Oechsli **re: Database Programs** Campbell (dBASE) - Gowens (Pearl) **re: Perfect Writer / Calc / Filer**  $Bruner - de Castro - van Oosten (not common among Morrow)$ Athey (Calc) - Willett (Filer) **re: Programming** Languages Bruner (MBasic) Winyard (Pascal) borys (MBasic) McKusick (Pascal) **re: zcpro Systems & HEX Modem Pr09ram** Charlies - Fowler Charnes - Korte  $re: Other Programs by Name or Type$ Lautenberger(spreadsheets) Charnes(BackGrounder) Becker (Handyman) Bruner (XtraKey) Johnson (Quest & spreadsheets) Uzzell (Franework)

#### **415 ARPA <XDE PImE NUMBERS & RULES FOR ALL CALIERS**

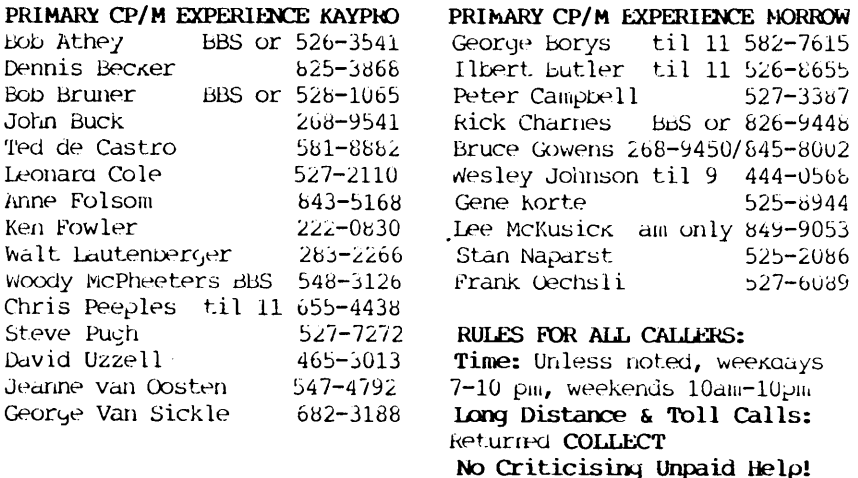

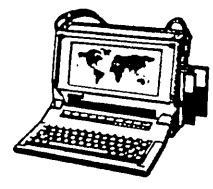

ZENITH 171 PORTABLE

**COMPLETE** IBM-PC Compatibility!! With: Super Twist Screen, 640K

RAM, Dual 5-1/4" Disk Drives, MS-<br>DOS 2.11 and Battery \$1,195

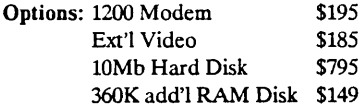

## ZENITH 183 PORTABLE

Dual Speed, SuperTwist Screen, 640K<br>RAM, 20 MB Hard Disk & 3- 1/2" Floppy \$2,195

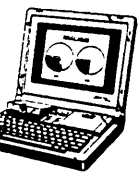

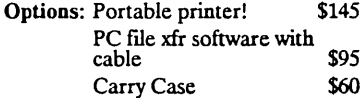

## BLUECHIP IBM Compatible

Includes: 640K RAM; Mono<br>Monitor; DOS; 2 Serial 2 Parallel,<br>Clk/Cal, and 30 Meg Hard Disk ~ \$995

AST Premium 286 6,8, 10 Mhz; No wait state. *PC Magazine Editor's Choice*

Includes: 1.2Meg/360K Floppy; 512K<br>RAM; Clk/Cal; Mono-Graphics Mon<br>& DOS, and 20Mb Hard Disk \$1,995

#### CORDATA AT IBM Compatible 8 MHz

Includes: 360K Floppy; 640K RAM;<br>Clk/Cal; Mono-Graphics Mon; DOS; Tutor and 20Mb Hard Disk \$1,495

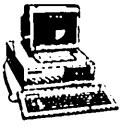

#### ZENITH Z-158 IBM Compatible

Dual Speed

, Includes: Floppy Drive; 640K RAM; Mono-Graphics Monitor; DOS; and<br>20Mb Hard Disk \$1.195 20Mb Hard Disk

## DOT MATRIX PRINTERS

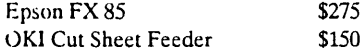

## HEAVY DUTY LETTER QUALITY PRINTERS

DTC/Olivetti: 45 cps with dual bin cut<br>sheet feeder & tractor sheet feeder & tractor Primage 90: 52 cps with single bin cut<br>sheet feeder & tractor \$895 sheet feeder  $&$  tractor

## LASER PRINTERS

Okidata Laser Line 6: LaserJet Plus compatible with 15 fonts NEC 890 (Postscript & LaserJet Com-patible) With 3S typefaces & 3Mb. <sup>&</sup>lt; • " RAM \$3,495

## CABLE/SWITCH

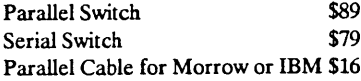

## For Morrow Printers:

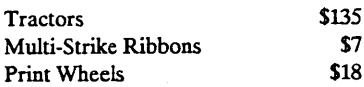

## MODEMS

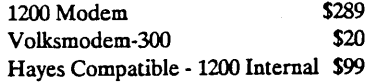

## SOFTWARE & MANUALS

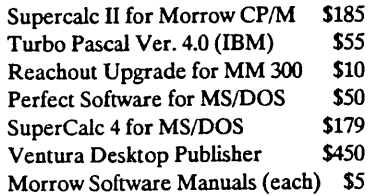

## SCANNER & FAX (IBM Comp.)

Datacopy 730 Scanner with interface & Publishers Paintbrush \$1,295 Datacopy Microfax (internal FAX<br>board with 1200 Baud Modem) \$795 board with 1200 Baud Modem)

## LOCAL AREA NETWORK

Adevco/Morrow Kit (List \$350) For MD-3/3P/5/11/16/32 \$90

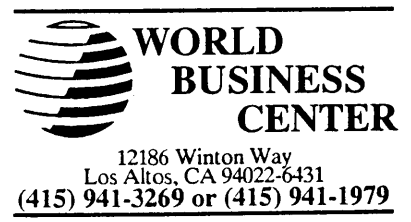

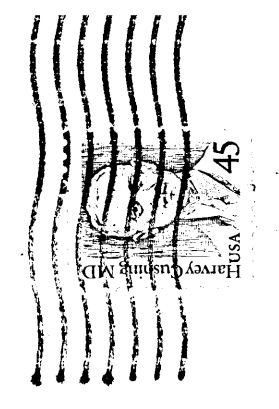

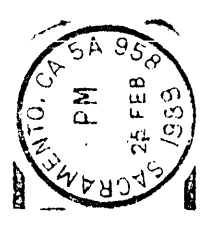

**MORROW OWNERS REVIEW<br>P.O. BOX 5487<br>BERKELEY, CA 94705** 

Î, Ņ

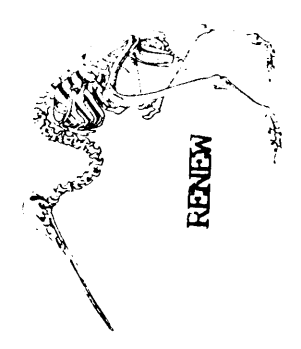